# AP-VAC150 IP Video Door Phone

Fingerprint Recognition IP Video Door Phone Solution

#### NTP 서버 설정 가이드

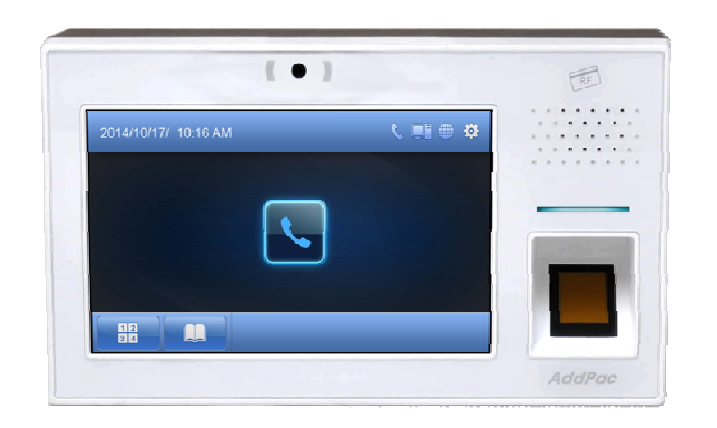

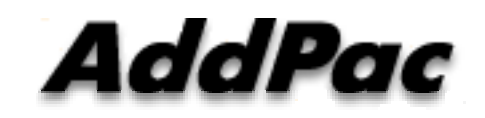

**AddPac Technology**

Sales and Marketing

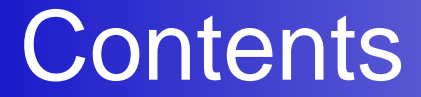

- CLI for NTP Server Configuration
- Smart Web Manager for NTP Server Configuration

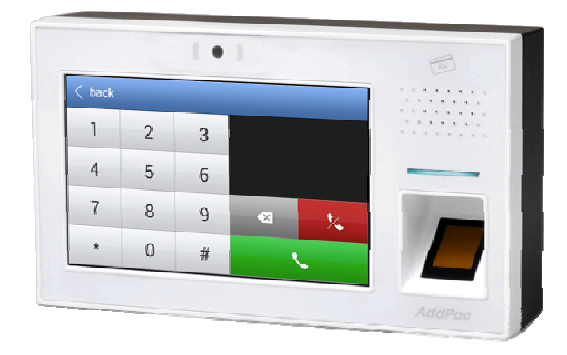

## CLI (Command-Line Interface) 설정

VAC# configure terminal VAC(config)# clock timezone seoul 9

Timezone 설정

VAC# configure terminal VAC(config)# dns name-server 8.8.8.8 VAC(config)#

DNS Server 설정 ~ DNS Server 가 있을 경우, 사용중인 Dns Server로 설정

공용 NTP 서버는 IP가 아닌 도메인으로 되어 있기 때문에 DNS NameServer를 설 정 해야한다. (참조 : 위 설정값의 8.8.8.8은 Google Public DNS Server 로 구글에서 무료로 제공)

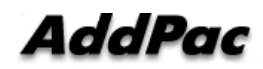

**www.addpac.com** 3

## CLI (Command-Line Interface) 설정

VAC# configure terminal VAC(config)# script ntpdate default VAC(config-script)# server ip time.bora.net VAC(config-script)# end VAC# writeProceed with write? [confirm]y Building configuration...

공용 NTP Server 설정 NTP Server 가 있을 경우, NTP Server IP 입력

### Smart Web Mana ger 설정

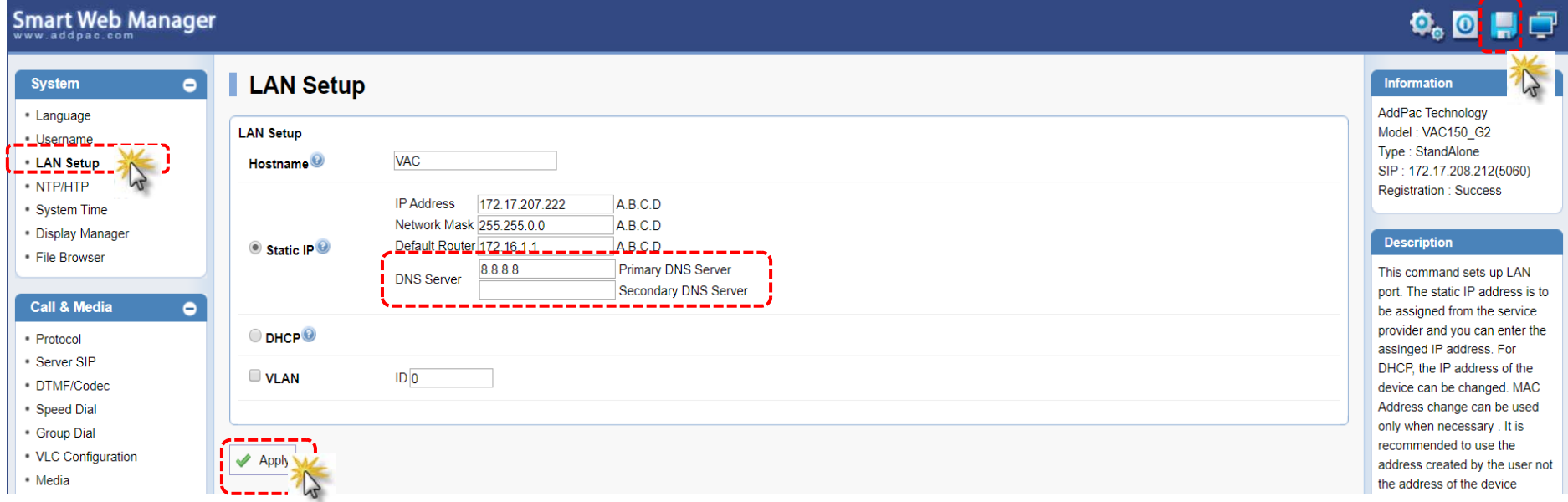

- 1. System 항목의 LAN Setup 클릭
- 2. DNS Server 설정
- 3. Apply 클릭
- 4. 설정 후 저장

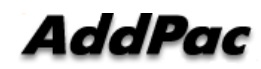

## Smart Web Mana ger 설정

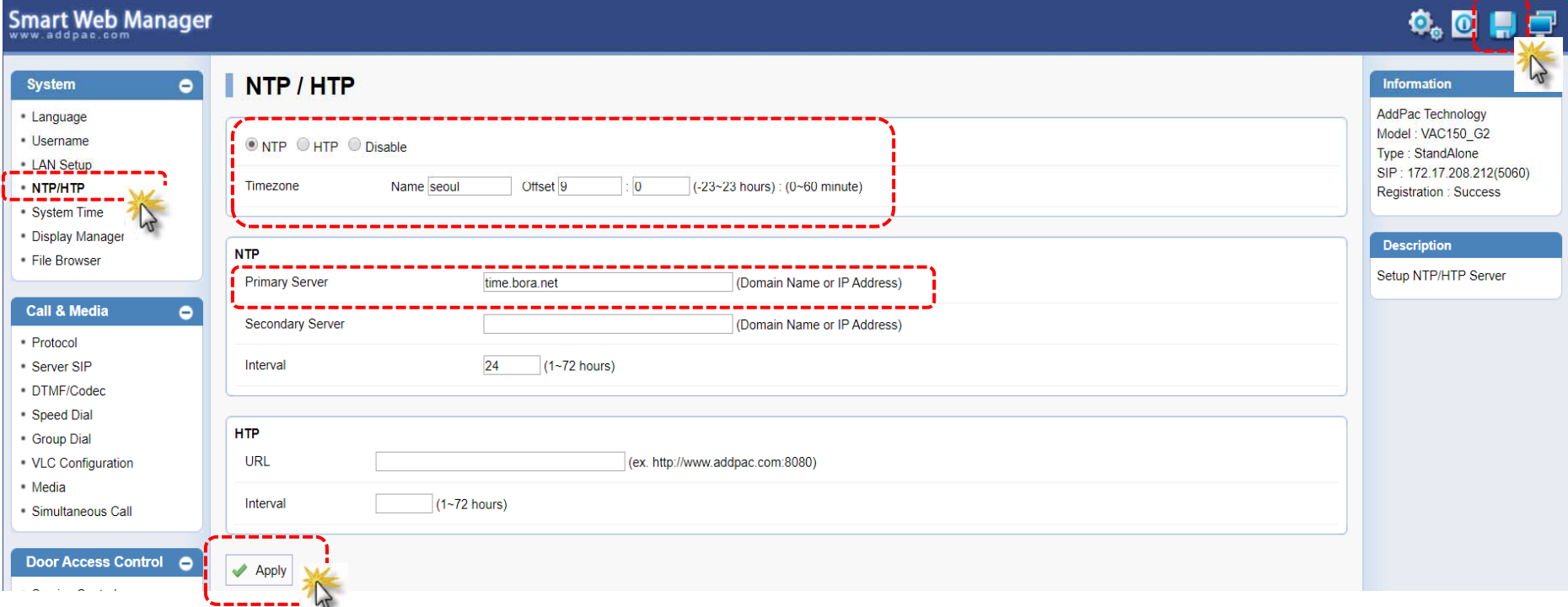

- 1. System 항목의 NTP/HTP 클릭
- 2. Timezone 설정
- 3. NTP Server 설정 ( 공용 NTP 서버 또는 NTP Server가 있을 경우 NTP 서버 IP 등록)
- 4. Apply 클릭
- 5. 설정 후 저장

#### **AddPac**

**www.addpac.com**

# ※ 공용 NTP 서버 목록 (참조)

#### Daum 클리너에 있는 서버 목록

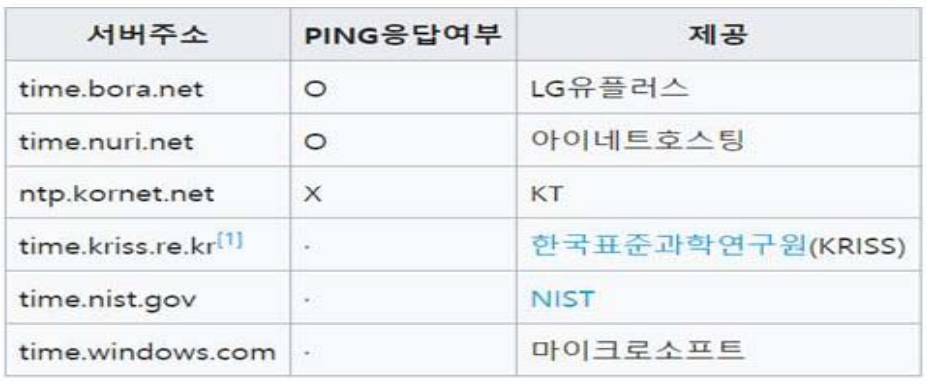

#### 윈도우 7에 있는 서버 목록

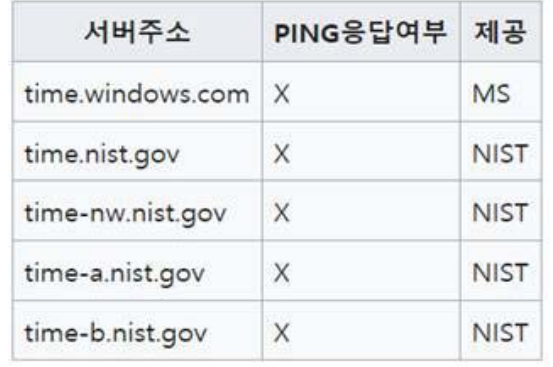

#### pool.ntp.org 에서 제공하는 서버 목록<sup>[3]</sup>

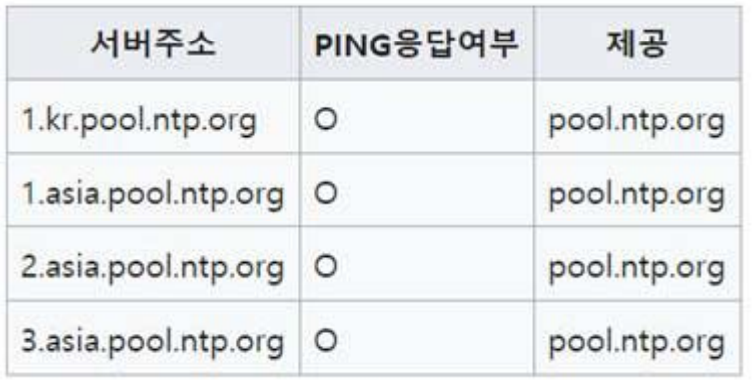

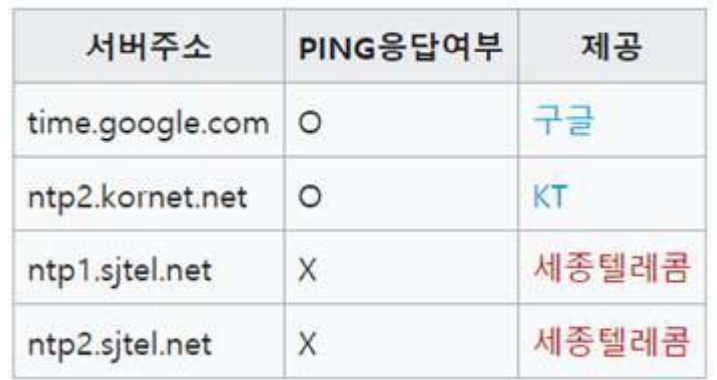

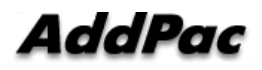

# Thank you!

#### **AddPac Technology Co., Ltd.** Sales and Marketing

Phone +82.2.568.3848 (KOREA) FAX +82.2.568.3847 (KOREA) E-mail sales@addpac.com

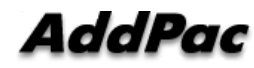